### Tahografe digitale omologate:

 $n$ 02h00  $\frac{9}{17:32}$  $1h02h00$ <br>2h02h00 国目 L2000 - Actia шn. e2 25 30  $\Box$ Œ e2 29 ADR man ti 主張部 千法元 **SIEMENS VDO** 1381 - Siemens VDO  $12:50 - 0$ 75km/h ol 123456.7km Rm e1 84  $1$   $\triangle$ **A** 2 SE 5000 - Stoneridge  $\overline{a}$ **Electronics** <mark>∏\* 00</mark>h35 ⊞00h00<br>Ю¤ 00h35 15:38 e5 0002 - 12 菌

### Carduri pentru tahografele digitale:

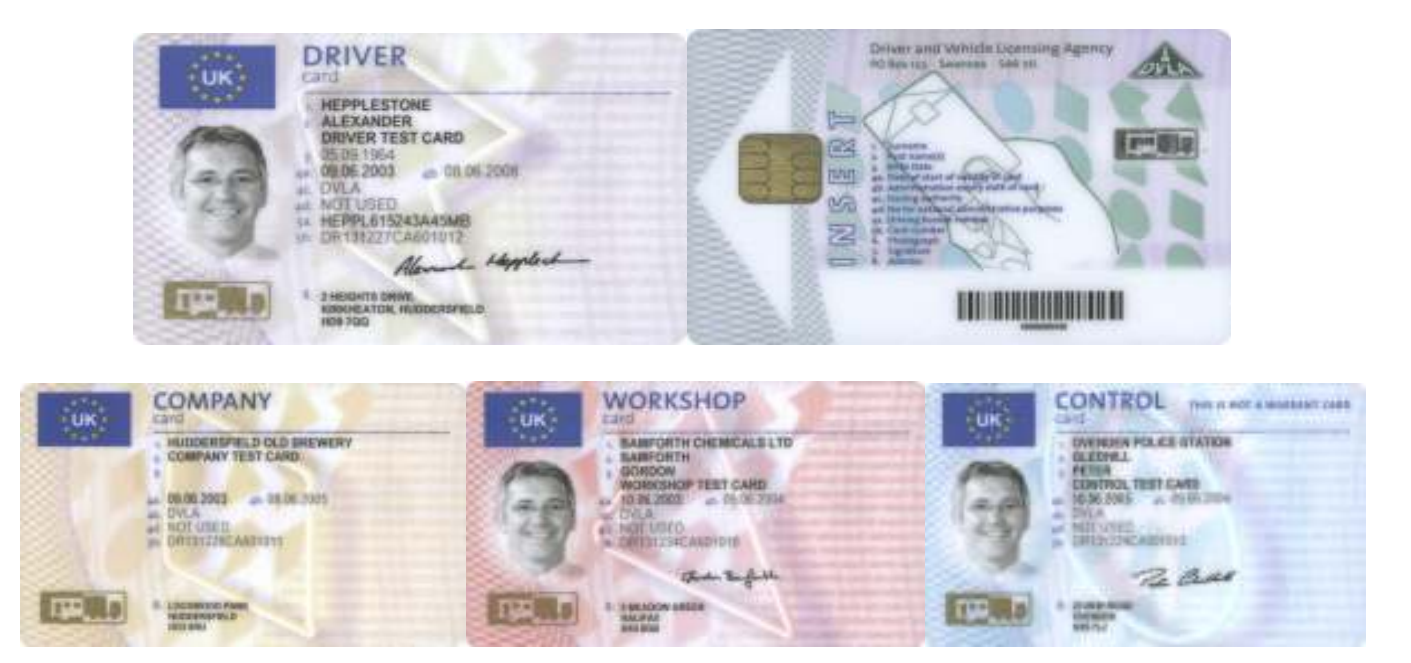

# Introducerea hârtiei în imprimantă

Tahograful Actia:

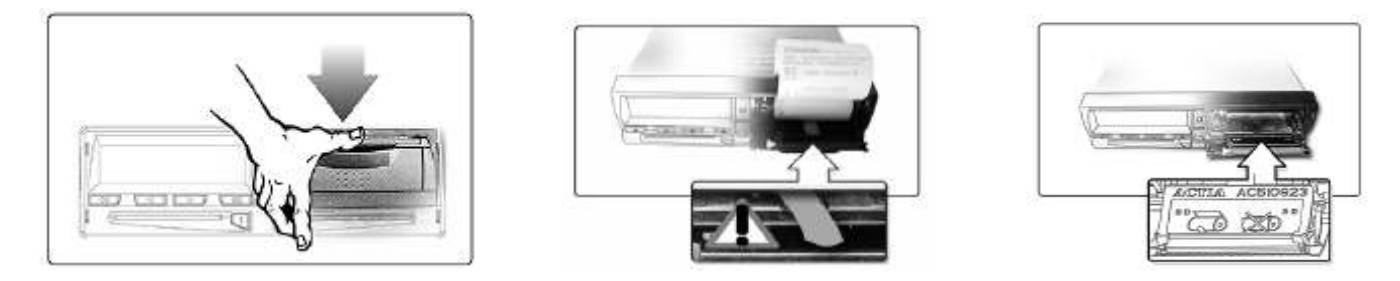

 La tahograful VDO Siemens 1381 imprimanta se deschide prin apăsarea butonului din dreapta-sus, iar ansamblul doar se rabate, nu se detaşează complet :

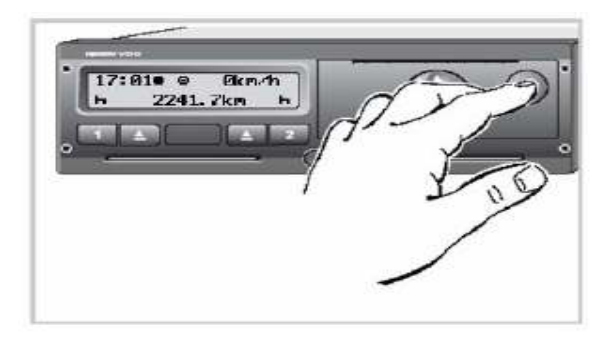

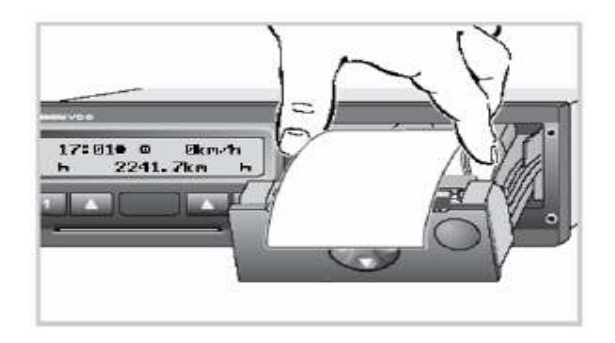

Tahograful Stoneridge Electronics SE 5000:

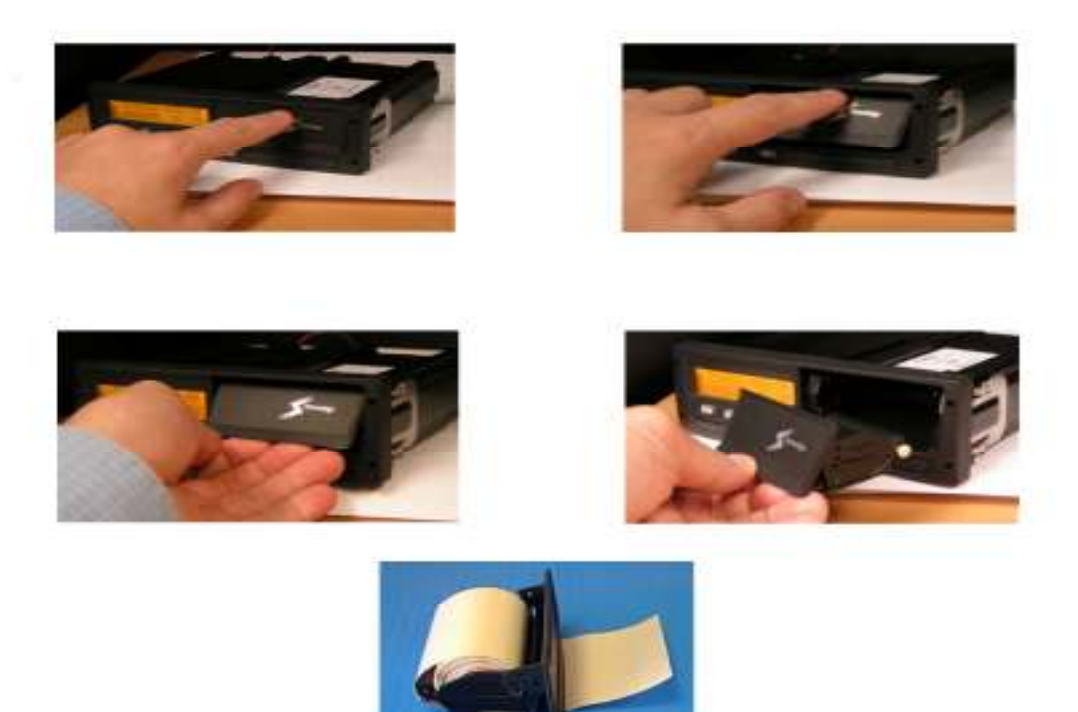

Atentie:

 Nu se admite decât folosirea hârtiei omologate pentru tahograful respectiv, în caz contrar este posibilă defectarea imprimantei. Folosirea forței excesive poate deteriora imprimanta.

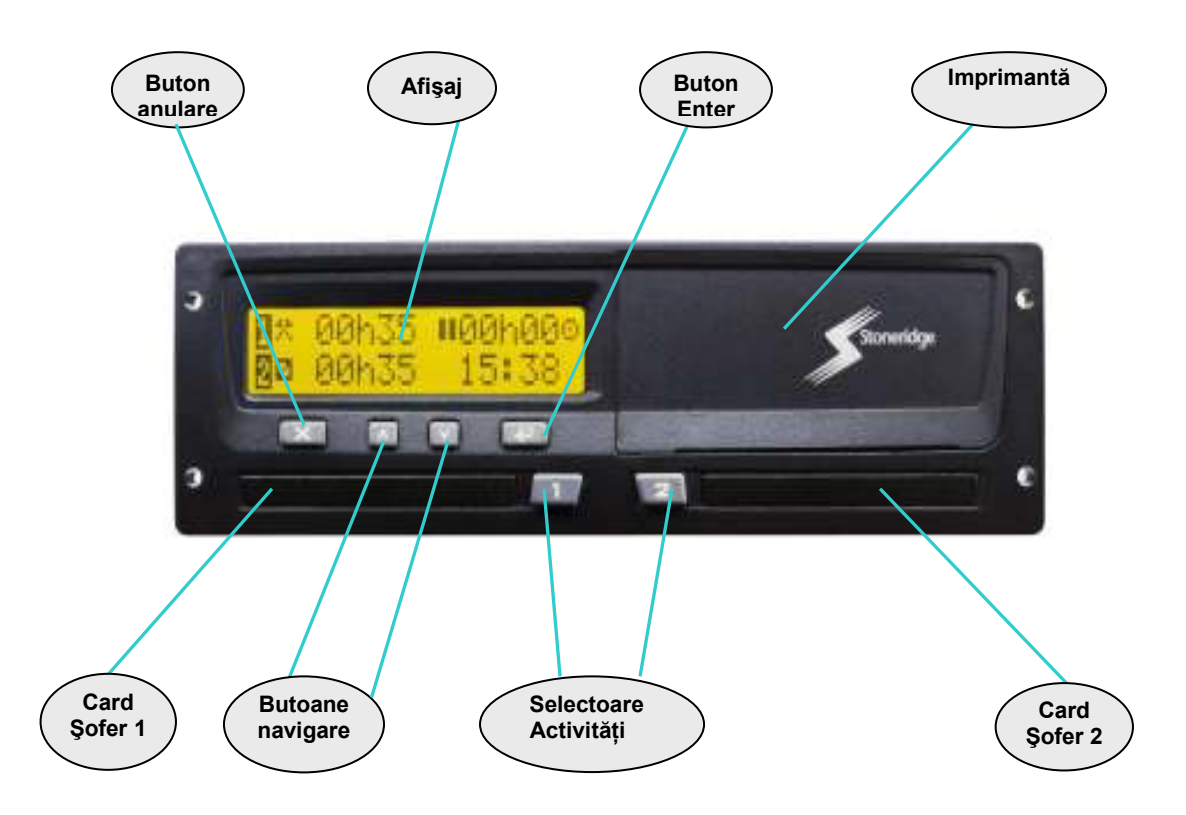

 Butonul ,,Enter" se foloseşte pentru accesarea meniului principal, confirmarea opțiunii selectate sau a mesajului afișat de tahograf în funcționare.

Butonul "Anulare" folosește la ieșirea din meniul principal sau din opțiunea curentă a acestuia.

Butoanele selectoare de activități "1" și "2" au duble funcțiuni: prin apăsări scurte sunt selectate activitățile soferilor, iar prin apăsări îndelungate sunt scoase cardurile, cu exceptia tahografului VDO Siemens 1381, la care butoanele sunt separate pentru aceste două functiuni.

 La modelul 1381, comenzile ,,Enter" (OK), navigarea şi anularea se execută cu acelasi buton, multidirectional:

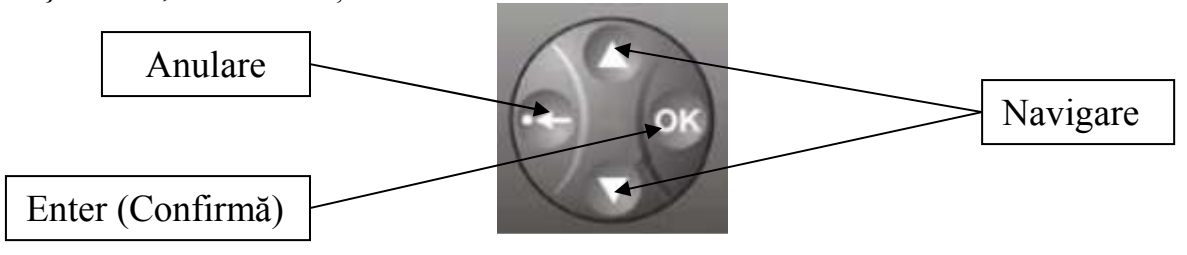

 Cardurile se introduc în tahograf cu contactele cipului în partea superioară, spre interiorul tahografului. În situatia conducerii vehiculului de către doi sau mai multi soferi, cardul şoferului care conduce va fi introdus întotdeauna în slotul nr. 1.

#### Atentie: Din motive de sigurantă rutieră, se interzice manevrarea tahografului în timpul deplasării vehiculului.

 Pentru imprimarea raportului, se va accesa meniul principal cu butonul ,,Enter", după care folosind butoanele de navigare se va selecta meniul de imprimare a raportului (Print/Display), apoi se va selecta tipul de raport dorit şi se va imprima.

 Tipurile de rapoarte (conf. Reg. CE1360/2002) care pot fi imprimate de tahografele digitale, sunt cele cuprinse în tabelul de mai jos:

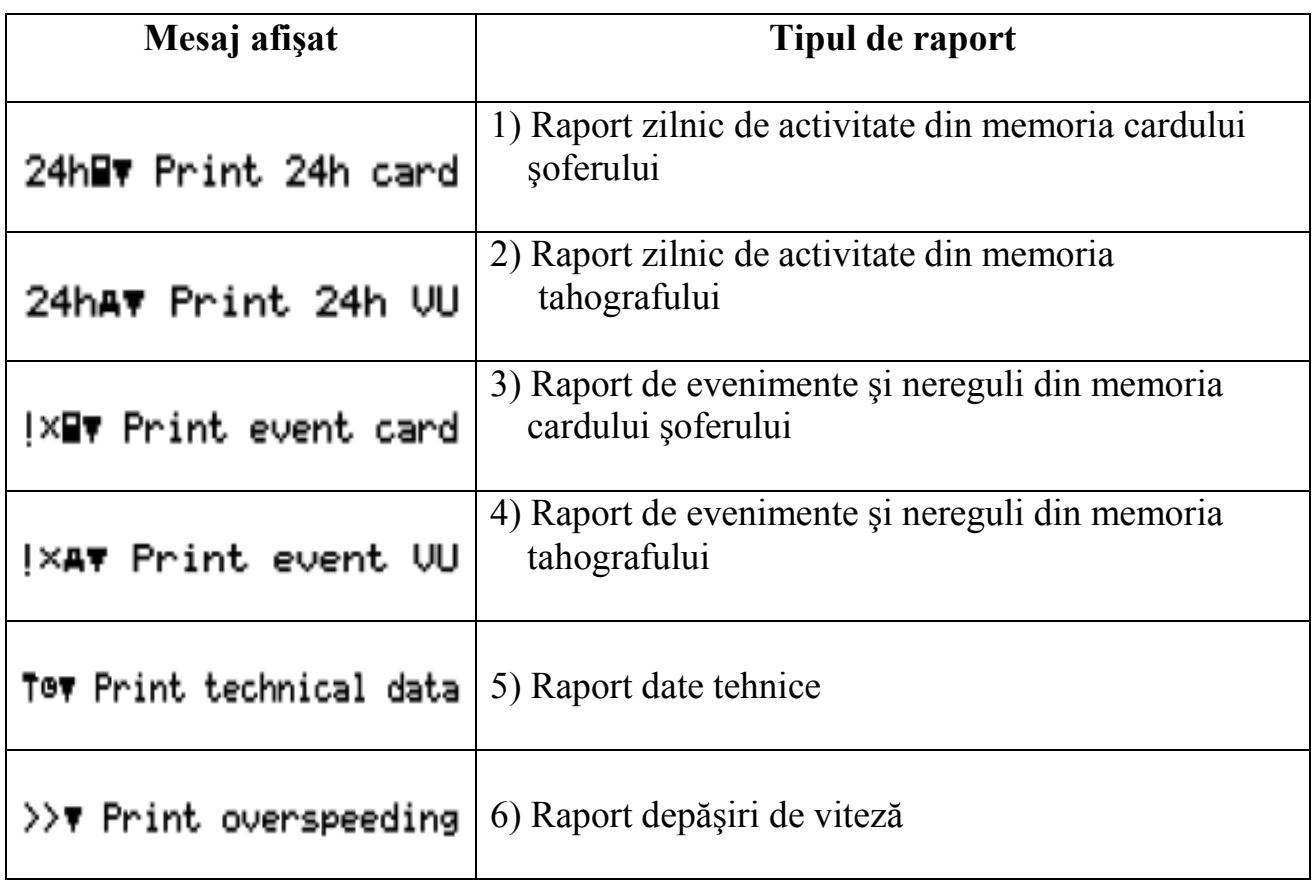

În lipsa cardurilor, vor putea fi listate doar rapoartele din memoria tahografului.

Atenție: Întotdeauna ora de pe rapoarte va fi cea corespunzătoare UTC (Universal Time Coordinated) şi este aproximativ echivalentă cu ora GMT. Aceasta este cu două ore în urma orei din România (iarna) și nu se schimbă în funcție de anotimp (vara ora din România este cu trei ore înaintea orei UTC).

 Ora setată de către şofer apare doar pe ecranul tahografului şi nu are nici un efect asupra raportului.

 Pentru citirea rapoartelor imprimate de tahografele digitale, este necesară cunoaşterea pictogramelor utilizate. Acestea sunt explicate în tabelele următoare, conform Anexei 1B (Reg. CE 1360/2002):

# Pictograme

### 1) Pictograme de bază

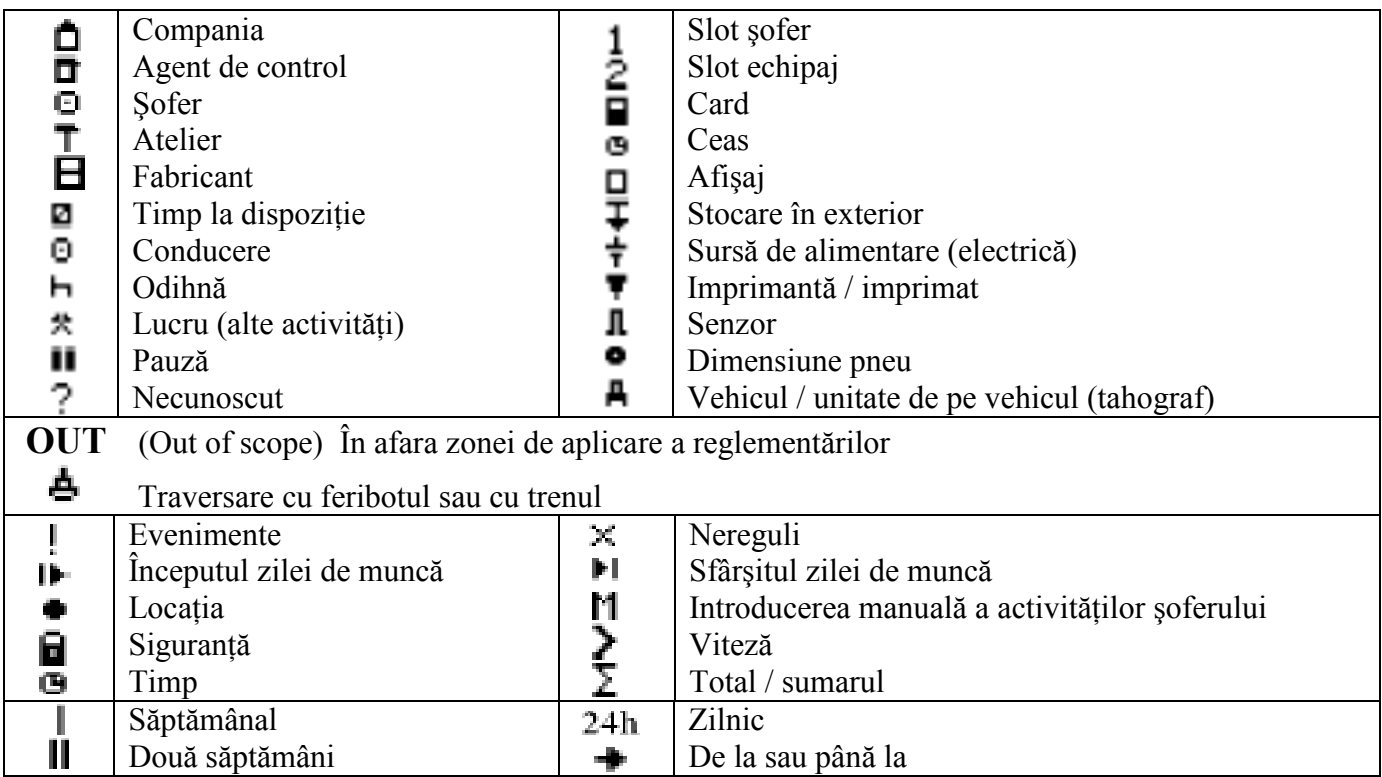

### 2) Combinații de pictograme

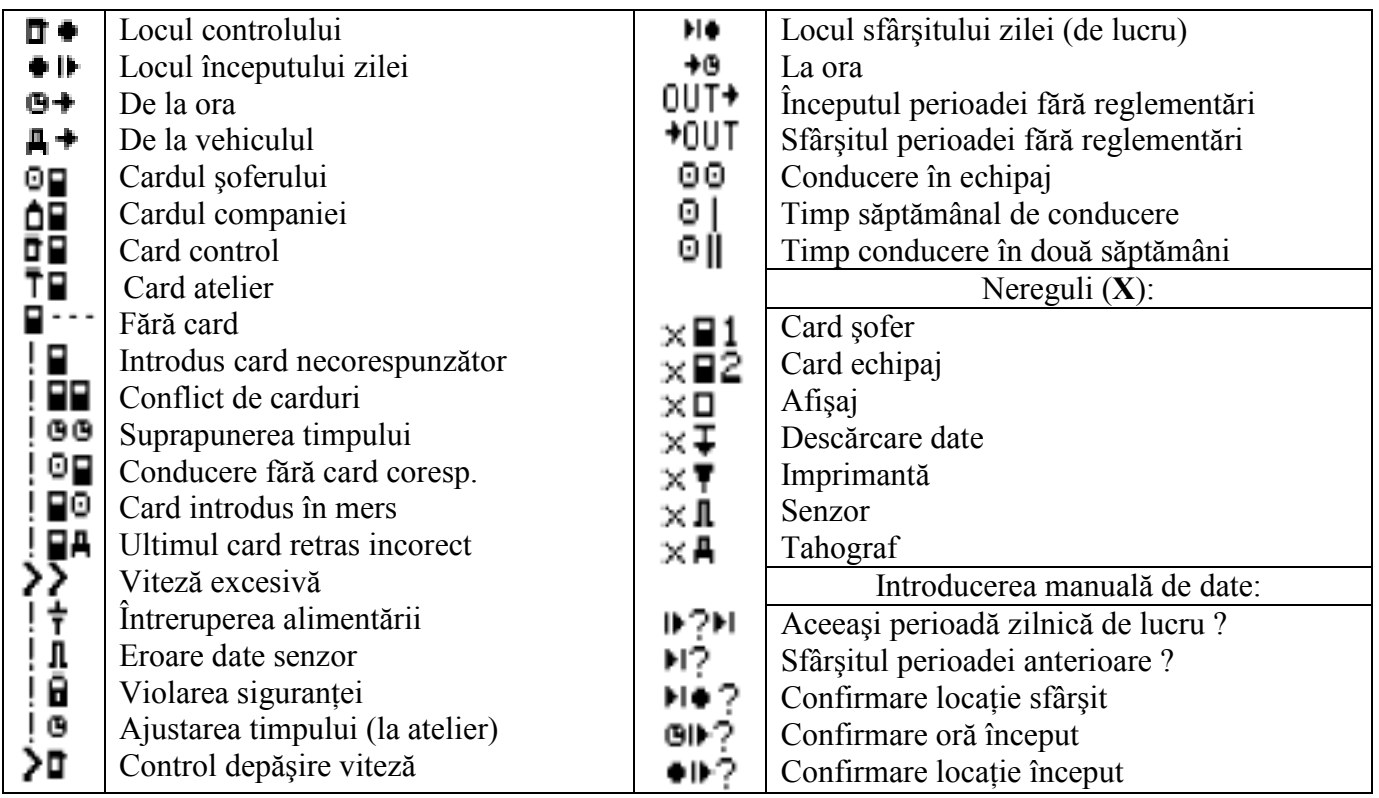

În afară de aceste pictograme, stabilite prin Reg. CE 1360/2002, fabricanții de tahografe digitale au adoptat şi alte pictograme, specifice fiecărui model de tahograf.

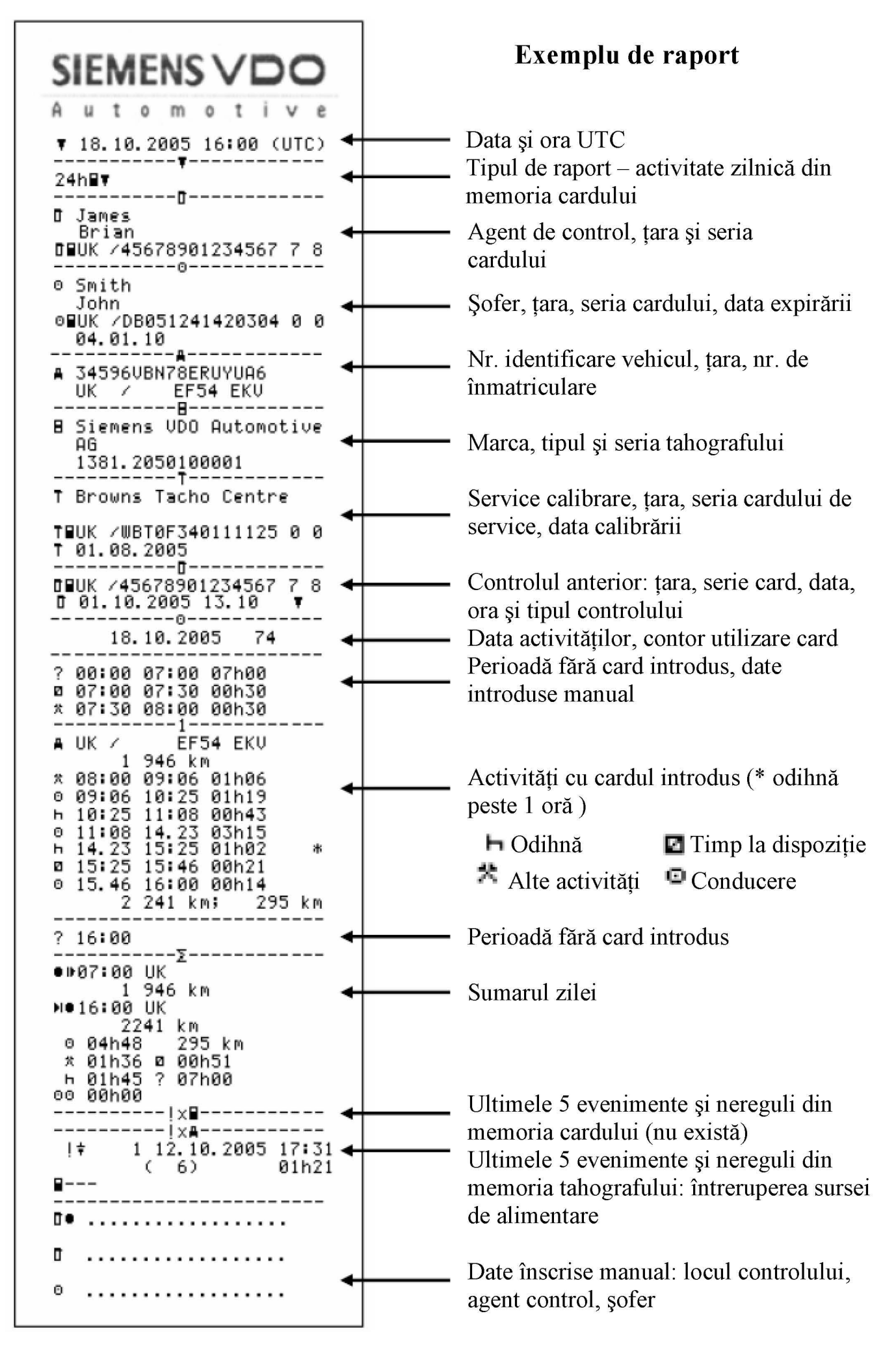

#### Obligațiile conducătorilor auto:

- Respectarea timpilor de conducere și odihnă, conform legislatiei în vigoare.

 - Înainte de a începe conducerea vehiculului, conducătorul auto îşi va introduce cardul în slotul ...1".

 - După introducerea cardului, conducătorul auto va introduce manual datele referitoare la activitățile neînregistrate automat, precum și locația de început al zilei de lucru (tara, sau în cazul Spaniei regiunea).

- Utilizarea corectă a selectorului de activități. Atenție: la oprirea vehiculului, tahograful digital comută automat pe "Alte activități" ( $\blacksquare$ ), timp care evident nu va fi considerat odihnă.

 - La controlul în trafic, conducătorul auto va prezenta cardul împreună cu diagramele tahograf dacă a condus vehicule cu tahograf analog, precum şi formularul de concediu (dacă este cazul), pentru întreaga perioadă de timp necesară conform legislatiei în vigoare.

 - În cazul defectării echipamentului de înregistrare în timpul cursei, conducătorul auto își va înregistra manual activitățile pe verso-ul hârtiei de imprimantă:

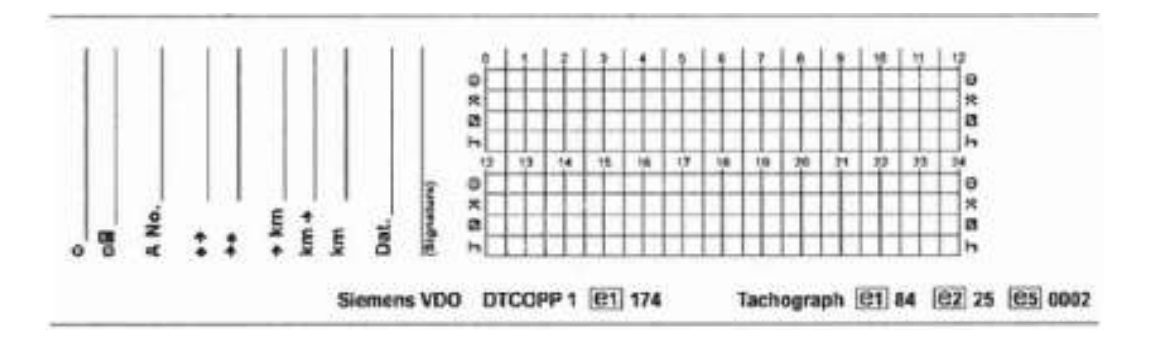

- Este interzisă conducerea vehiculelor echipate cu tahograf digital fără a detine și utiliza cardul de conducător auto.

- Este interzisă utilizarea unui card eliberat altei persoane. Se sanctionează cu amendă contraventională și se retine cardul de către agentul de control.

- În situatia pierderii, furtului sau deteriorării cardului, conducătorul auto va depune în termen de 7 zile o cerere de înlocuire a acestuia, la sediul oricărei agentii ARR, însotită (după caz) de dovada declarării furtului.

 Dacă un astfel de eveniment are loc în timpul efectuării unei curse, conducătorul auto va imprima câte un raport la începutul şi respectiv sfârşitul fiecărei zile, pe care îşi va înscrie numele în clar și-l va semna; aceste rapoarte vor fi prezentate la solicitarea autorităților și vor fi arhivate la sediul operatorului de transport. Dacă vehiculul este condus în echipaj, rapoartele vor fi imprimate la fiecare schimbare a şoferilor la postul de conducere.

 - La expirarea cardului, conducătorul auto va depune cererea de reînnoire a acestuia cu cel putin 15 zile înainte de data expirării, în caz contrar va plăti tariful pentru o cartelă nouă.

 - La ridicarea noii cartele, conducătorul auto va returna cardul vechi, în caz contrar va plăti tariful pentru o cartelă nouă.